### **BAB II**

# **ANALISIS DAN PERANCANGAN**

#### **2.1. DESKRIPSI SISTEM**

Sistem berasal dari bahasa Latin (systēma) dan bahasa Yunani (sustēma) adalah suatu kesatuan yang terdiri komponen atau elemen yang dihubungkan bersama untuk memudahkan aliran informasi, materi atau energi untuk mencapai suatu tujuan. Istilah ini sering dipergunakan untuk menggambarkan suatu set entitas yang berinteraksi, di mana suatu model matematika seringkali bisa dibuat (Silberschartz, P.Galvin, 1994. Reading, MA.)

Sistem yang dibuat adalah sistem pemesanan tiket online Persipura Jayapura berbasis web mobile. Web ini menyediakan informasi pertandingan yang akan berlangsung dan pemesanan tiket online Persipura Jayapura. Pemesanan dilakukan secara online pada website dengan menjadi member terlebih dahulu. Pemesanan dapat dilakukan satu minggu sebelum pertandingan dan seorang pemesan dapat melakukan pemesanan maksimal 3 tiket setiap pertandingan. Pembayaran dilakukan melalui transfer ke nomor rekening bank yang telah disediakan. Pembayaran dilakukan paling lambat 1x24 jam setelah melakukan pemesanan.

#### **2.2. ANALISIS KEBUTUHAN SISTEM**

Komponen-komponen yang diperlukan untuk analisis kebutuhan dari objek yang dibangun antara lain sistem pendukung, pengguna (user) dan fungsinya, diagram alir sistem, perancangan basis data, struktur tabel, serta desain input, edit dan output program.

4

### **2.3. ANALISIS SISTEM PEMESANAN TIKET**

Aplikasi yang akan dibuat menggunakan kebutuhan data yang meliputi input, proses, output. Penjelasannya sebagai berikut.

- Input berupa data jadwal pertandingan dan data stok tiket.
- Proses berupa pemesanan tiket pertandingan Persipura Jayapura.
- Output berupa informasi jadwal pertandingan dan daftar stok tiket yang tersedia setiap tribun yang dapat dipesan secara online.

# **2.4. PERANGKAT PENDUKUNG**

### **2.4.1. Kebutuhan** *Hardware*

a. Laptop atau PC dengan specifikasi minimal :

Procecor : AMD Dual Core C60-1.0GHz

Hardisk : 320GB SATA 5400 RPM

Network Speed : 10/100/1000 Mbps

b. Printer

Untuk mencetak hasil laporan

c. Keyboard dan Mouse

# **2.4.2. Kebutuhan** *Software*

- a. System Operasi yang digunakan Windows 7
- b. PHPMyAdmin sebagai DBMS
- c. Penulisan script untuk program menggunakan Notepad ++ dan Macromedia Dreamweaver .
- d. Bahasa pemrograman yang digunakan adalah PHP.
- e. Web Server yang digunakan XAMPP.
- f. Browser yang digunakan Mozilla Firefox.
- g. DIA Diagram, untuk menggambar perancangan system.
- h. Miscrosoft Office Word, untuk membuat naskah.
- i. Miscrosoft Office Exel, untuk membuat daftar kebutuhan tabel.

### **2.5. USER YANG TERLIBAT**

Analisis ini adalah untuk mengetahui siapa saja yang terlibat beserta hak akses masing-masing user, sehingga hanya dapat melakukan kegiatan sesuai dengan batasan yang diberikan. User akan terbagi menjadi dua yaitu user admin dan user member. Adapun rinciannya sebagai berikut:

- User Admin : melakukan penginputan, pengubahan, penghapusan data jadwal, data tiket, data pemesanan.
- User Member : melihat informasi mengenai jadwal pertandingan, melihat informasi stok tiket, dan melakukan pemesanan tiket.

### **2.6. PERANCANGAN TABEL**

Dalam pengembangan sistem ini memerlukan beberapa tabel yang akan diolah untuk dijadikan suatu informasi yang dapat menghasilkan keluaran yang diperlukan. Data yang dikumpulkan ke dalam suatu basisdata dalam bentuk tabel untuk memudahkan pengolahan data. Struktur tabelnya adalah sebagai berikut :

### **2.6.1. TABEL ADMIN**

Tabel admin digunakan untuk menyimpan username dan password admin.

Primary key : -

Jumlah field : 2

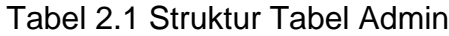

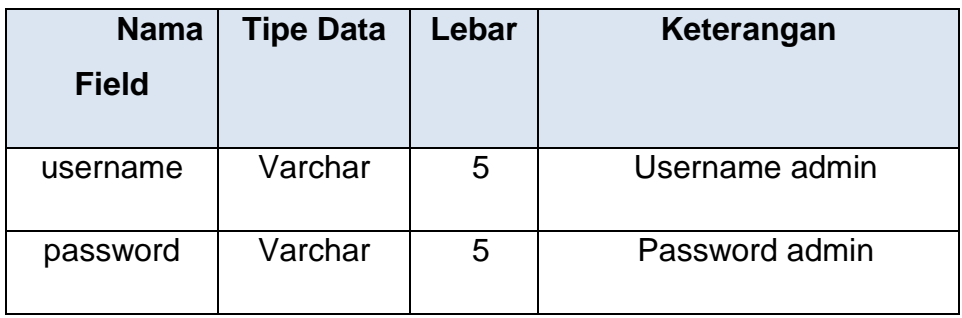

### **2.6.2. TABEL JADWAL**

Tabel jadwal digunakan admin untuk mengubah data jadwal

Primary key : kode\_jadwal

Jumlah field : 4

Tabel 2.2 Struktur Tabel Jadwal

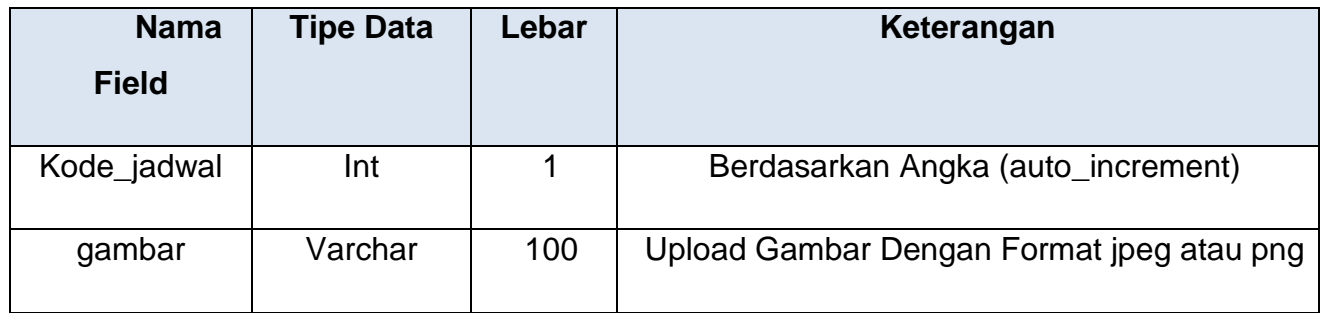

# **2.6.3. TABEL TRIBUN**

Tabel tribun digunakan admin untuk menyimpan data tribun

Primary key : kode\_tribun

Jumlah field : 2

Tabel 2.3 Struktur Tabel Jadwal

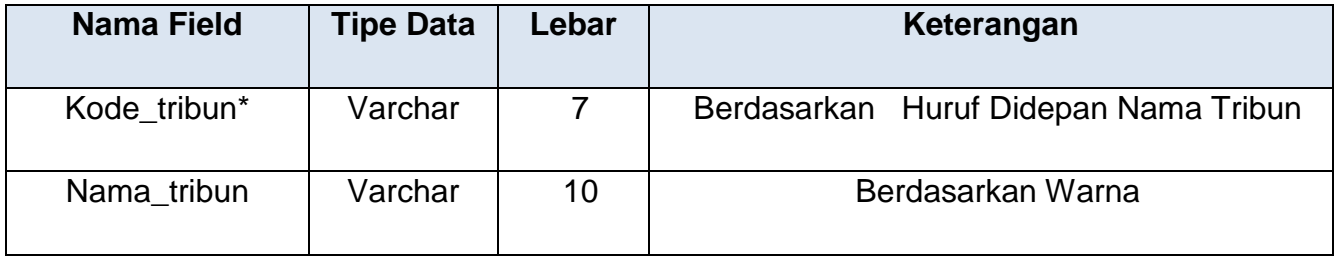

# **2.6.4. TABEL TIKET**

Tabel tiket digunakan admin untuk memperbarui stok dan harga tiket

Primary key : kode\_tiket Jumlah field : 6

# Tabel 2.4 Struktur Tabel Tiket

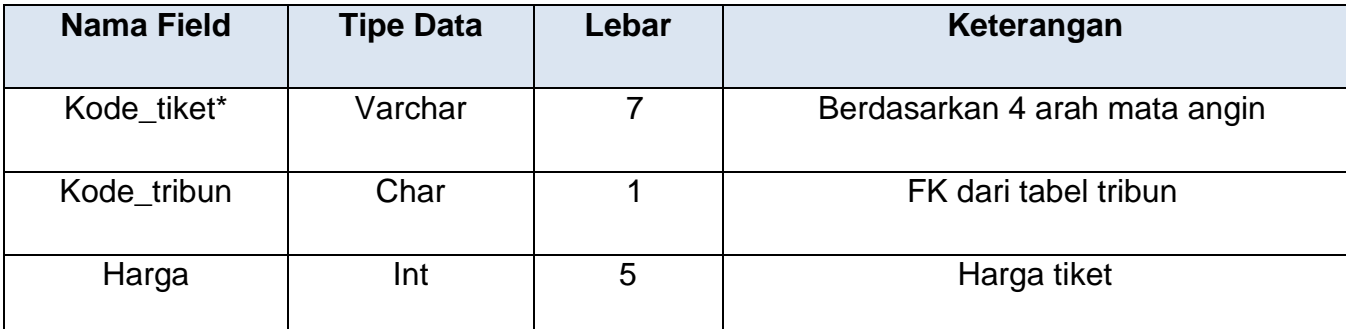

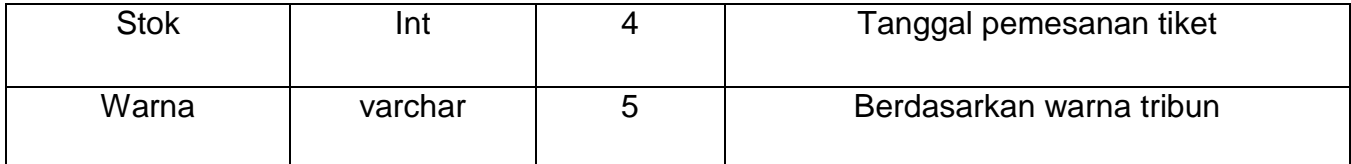

### **2.6.5. TABEL PENONTON**

Tabel penonton digunakan calon pemesan untuk pendaftaran akun penonton baru

Primary key : id\_penonton

Jumlah field : 4

### Tabel 2.5 Struktur Tabel Penonton

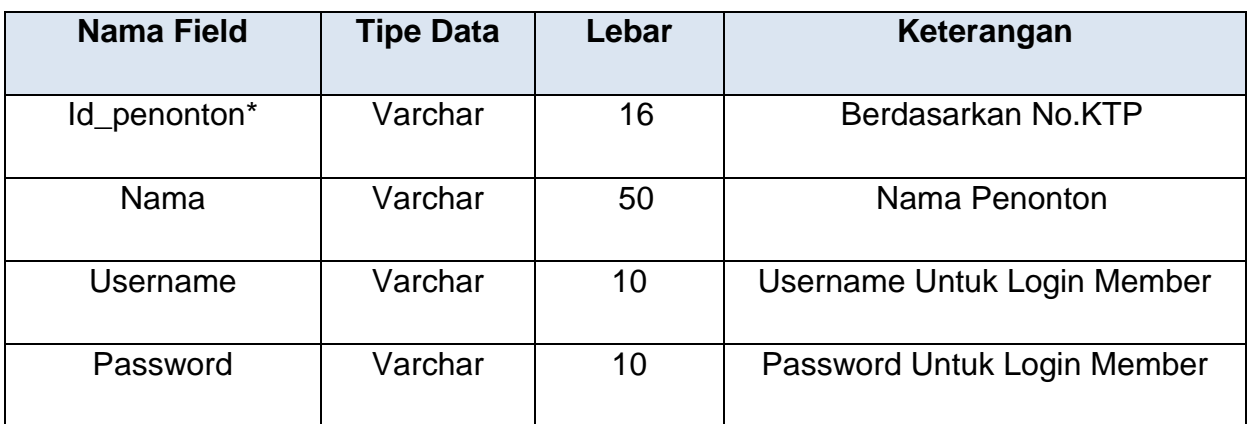

# **2.6.6. TABEL PESAN**

Tabel pesan digunakan calon pemesan untuk melakukan pemesanan

tiket

Primary key : kode\_pesan

Jumlah field : 8

Tabel 2.6 Struktur Tabel Pesan

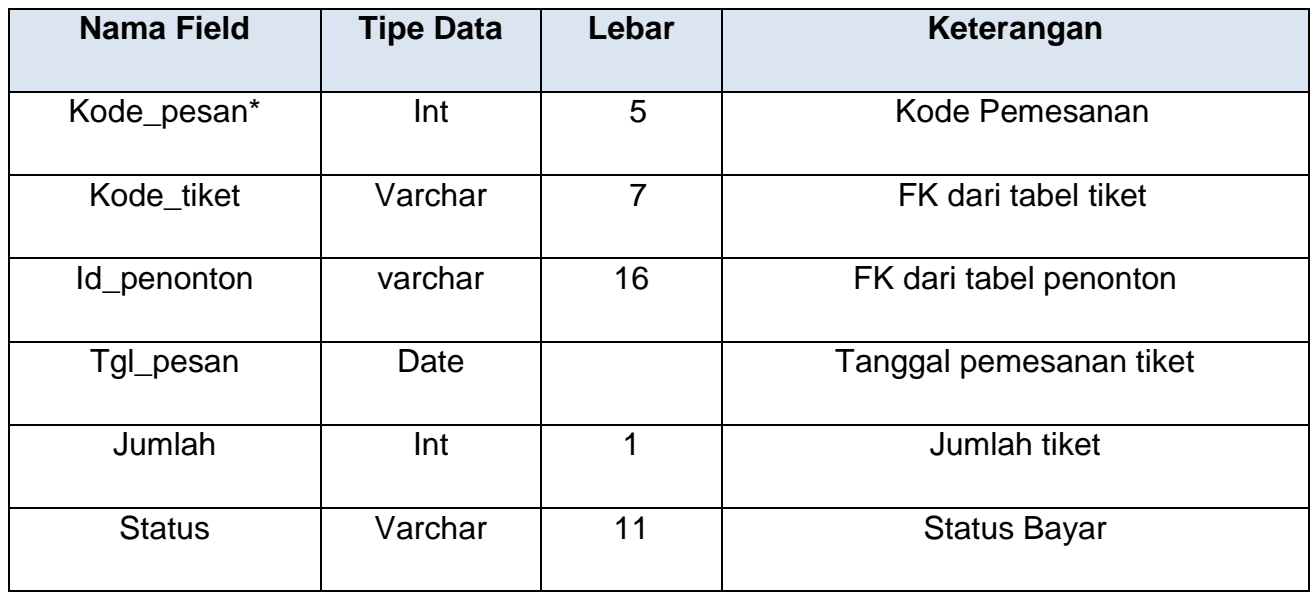

# **2.6.7. TABEL BAYAR**

Tabel bayar digunakan untuk menyimpan pemesanan tiket yang sudah

dibayar

Primary key : kode\_bayar

Jumlah field : 5

Tabel 2.7 Struktur Tabel Bayar

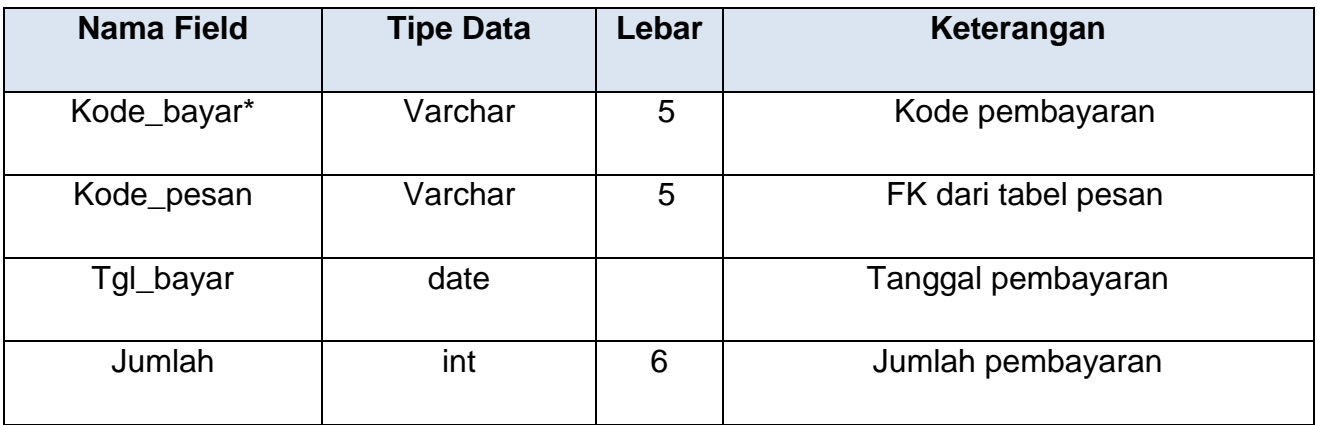

# **2.6.8. TABEL KONFIRMASI**

Tabel konfirmasi digunakan calon pemesan untuk melakukan konfirmasi pembayaran

#### Primary key : kode\_konfirmasi

### Jumlah field : 7

### Tabel 2.8 Struktur Tabel Konfirmasi

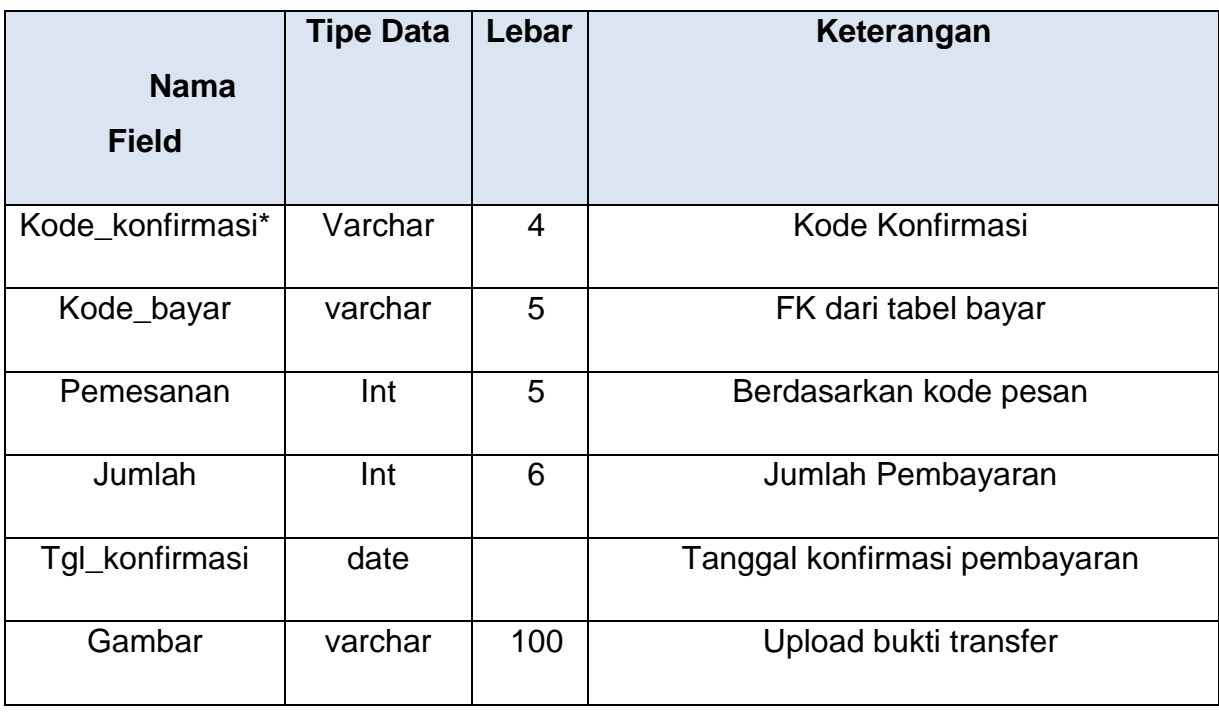

# **2.7. RELASI ANTAR TABEL**

Relasi antar tabel merupakan alat bantu dalam menentukan langkahlangkah kerja yang dimulai dari proses pembentukan tabel, perekaman data sampai dengan pembentukan laporan sehingga dapat memudahkan pengolahan data dan dapat memberikan gambaran umum yang jelas dari jalannya suatu sistem , berikut adalah relasi antar tabel satu dengan yang lainnya.

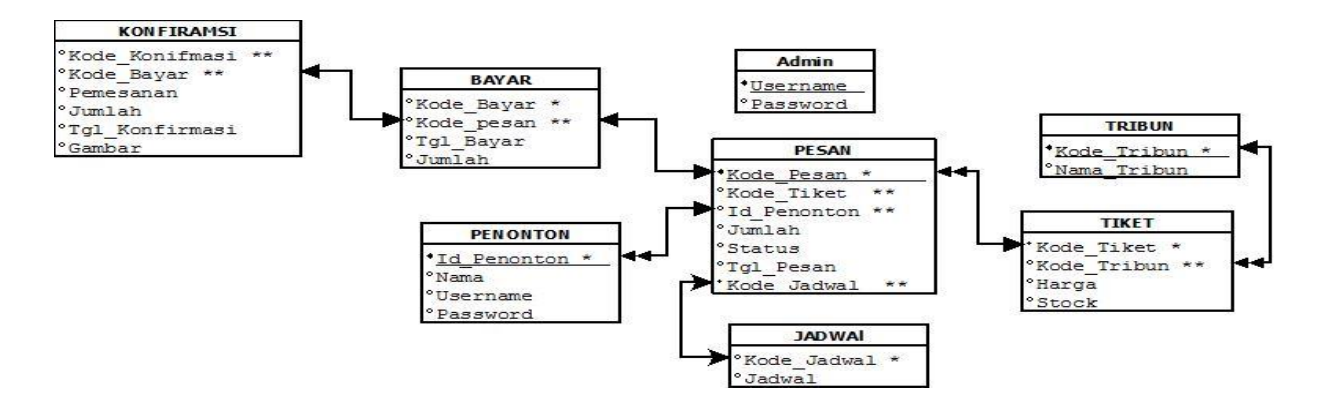

Gambar 2.1 Diagram Relasi Tabel

Keterangan : Kunci primer : (\*)

Kunci tamu : (\*\*)

Relast one to one :  $\rightarrow$ 

#### Relast one to many >>>

Berikut adalah penjelasan relasi antar table :

- 1. Hubungan antar tabel penonton dengan tabel pesan adalah one to many artinya satu penonton boleh melakukan pemesanan lebih dari satu.
- 2. Hubungan antar tabel tribun dengan tabel tiket adalah one to many artinya satu tribun dapat digunakan lebih dari satu tiket.
- 3. Hubungan antar tabel tiket dengan tabel pesan adalah one to many artinya satu tiket dapat dipesan lebih dari satu.
- 4. Hubungan antar tabel bayar dengan tabel pesan adalah ono to one artinya satu pembayaran untuk satu pemesanan.
- 5. Hubungan antara tabel konfirmasi dengan tabel bayar adalah one to one artinya satu konfirmasi untuk satu kali pembayaran.
- 6. Hubungan antar tabel pesan dengan tabel jawdal adalah one to one artinya satu pesan dapat digunakan untuk satu jadwal.

#### **2.8. DIAGRAM ARUS DATA (DAD)**

Diagram arus data (DAD) merupakan teknik pada analisis terstruktur untuk mempresentasikan proses-proses data data suatu sistem yang menggunakan aliran data dengan menekankan logika yang menggambarkan arus pada data sistem. Dibawah ini adalah gambar diagram arus data sistem pemesanan tiket online Persipura Jayapura.

### **2.8.1. DIAGRAM ARUS DATA LEVEL 0**

Diagram konteks dipresentasikan dengan bentuk lingkaran tunggal mewakili sistem secara keseluruhan dan menggambarkan hubungan antara sistem dengan entitas luar. Dibawah ini adalah gambar diagram koteks dari program aplikasi Sistem Pemesanan Tiket online Persipura Jayapura.

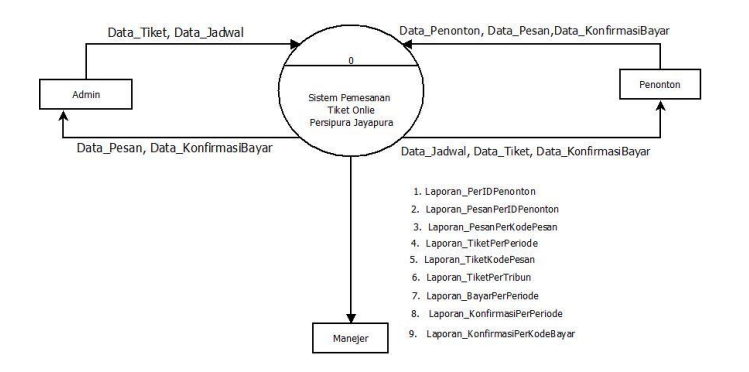

Gambar 2.2 Diagram Arus Data Level 0

Berikut adalah penjelasan diagram konteks :

- 1. Memiliki 2 entitas yaitu admin dan penonton
- 2. Entitas admin menginputkan data jadwal, dan data tiket yang selanjutnya menjadi data masukan untuk sistem.
- 3. Sistem akan mengolah/ memproses data tersebut sehingga mengeluarkan data keluaran yaitu data jadwal dan data tiket menuju ke entitas penonton.
- 4. Entitas penonton akan menginputkan data penonton, data pesan, data konfirmasi bayar
- 5. Sistem akan mengolah/ memproses data tersebut sehingga mengeluarkan data keluaran yaitu data pesan dan konfirmasi bayar menuju ke entitas admin.

Pada gambar 2.2. ditunjukkan diagram arus data level 0 yang menunjukkan proses yang dilakukan oleh admin yaitu mengelola data jadwal, data stok tiket. Selanjutnya dari sistem kearah admin daftar pesan dan daftar konfirmasi. Sedangkan bagi member pemesan menginput data member untuk mendapatkan daftar stok tiket kemudian melakukan menginput data pesan dan data konfirmasi. Selanjutnya dari sistem, member pemesan mendapatkan bukti pesan.

#### **2.8.2. DIAGRAM ARUS DATA LEVEL 1**

14

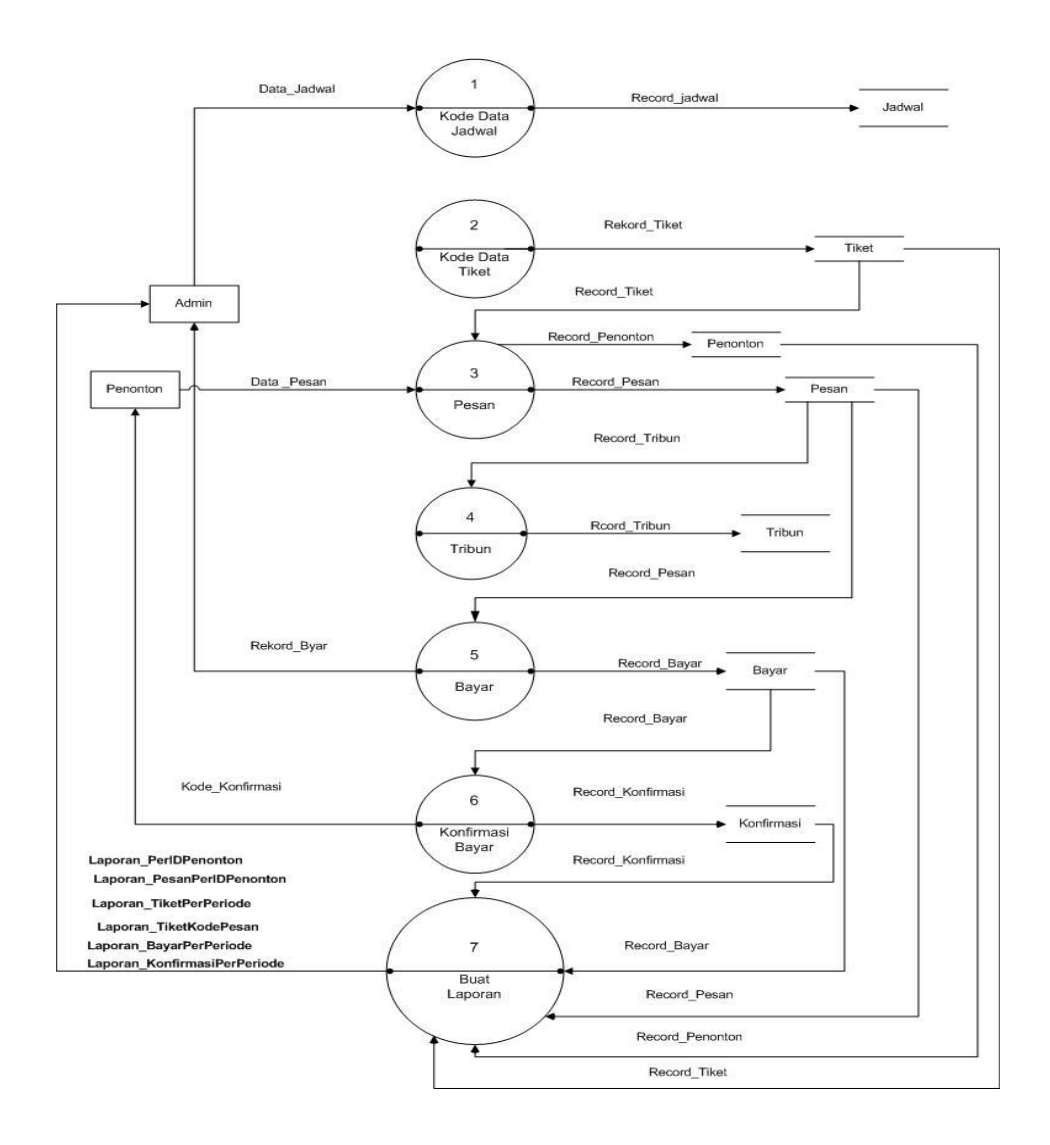

Gambar 2.3 Diagram Arus Data Level 1

Berikut adalah penjelasan diagram level 1 :

- 1. Memiliki 3 entitas yaitu admin dan penonton
- 2. Entitas admin menginputkan data jadwal yang selanjutnya akan diolah oleh sistem menjadi record jadwal dan masuk kedalam tabel jadwal
- 3. Record tiket tersebut akan masuk kedalam proses pesan yang nantinya akan dipilih oleh entitas penonton.
- 4. Entitas penonton akan melakukan proses pesan dan menginputkan data pesan kedalam tabel pesan.
- 5. Setelah melakukan proses pesan, entitas penonton akan melakukan proses bayar dan menginputkan record bayar kedalam tabel bayar, untuk kemudian
- 6. Melakukan konfirmasi pembayaran dan menginputkan record konfirmasi pembayaran kedalam tabel pembayaran.
- 7. Dari semua proses yang dilakukan tersebut record dari setiap tabel akan masuk kedalam proses membuat laporan yang berguna untuk entitas admin adapun laporan tersebut adalah laporan per ID penonton, laporan pesan per ID penonton, laporan pesan per kode pesan, laporan tiket perperiode, laporan tiket per kode pesan, laporan bayar per periode, laporan konfirmasi per periode, laporan konfirmasi per kode bayar.

#### **2.9. BAGAN ALIR SISTEM**

Supaya pengelolaan data sistem ini dapat berjalan dengan baik, maka terlebih dahulu harus dirancang bagan alir sistem. Bagan alir sistem menunjukan arus proses keseluruhan sistem, mulai dari proses input data sampai proses output data yang dihasilkan serta menjelaskan urutan-urutan dari prosedur yang ada dalam sistem. Untuk menggambarkan proses input dan ouput sistem ini dapat digambarkan bagan alir sepert gambar berikut :

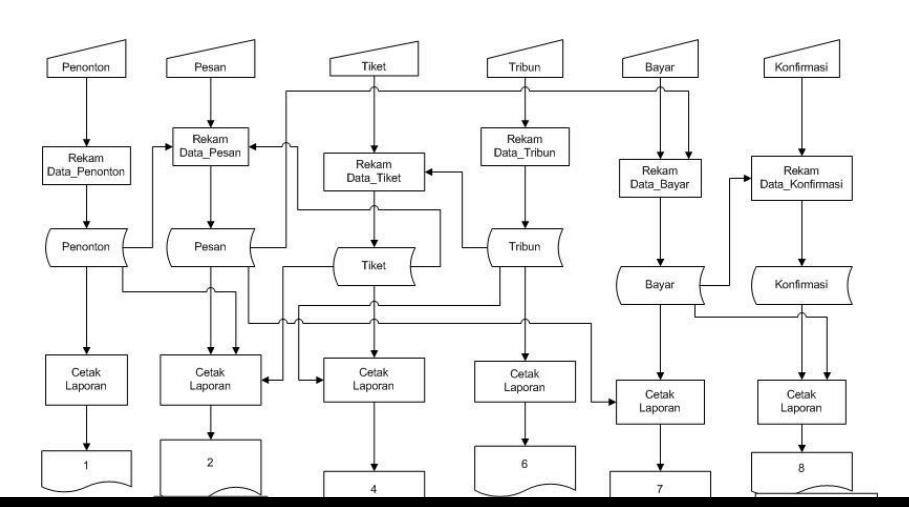

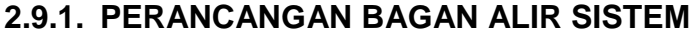

#### **KETERANGAN**

| 1. Laporan_PerIDPenonton          |
|-----------------------------------|
| 2. Laporan_PesanPerIDPenonton     |
| 3. Laporan PesanPerKodePesan      |
| 4. Laporan_TiketPerPeriode        |
| 5. Laporan TiketKodePesan         |
| 6. Laporan_TiketPerTribun         |
| 7. Laporan_BayarPerPeriode        |
| 8. Laporan_KonfirmasiPerPeriode   |
| 9. Laporan_KonfirmasiPerKodeBayar |

Gambar 2.4 Bagan Alir Sistem

Langkah yang pertama dilakukan adalah login admin. Kemudian admin dapat input data jadwal dengan cara mengupload gambar jadwal. Pemasukan data kedua adalah mengubah data stok tiket.

Untuk member pemesan yang pertama dilakukan adalah melakukan login member. Kemudian member akan menuju form pemesanan tiket, didalam form

tersebut member dapat memilih jenis tiket yang tersedia. Pemasukan data kedua adalah memilih jumlah tiket yang akan dipesan. Setelah melakukan pemesanan, member pemesan malakukan pembayaran melalui rekening yang tersedia untuk kemudian melakukan konfirmasi pembayaran pada form konfirmasi pembayaran.

Langkah terakhir yang dilakukan admin adalah mengecek member pemesan yang telah melakukan konfirmasi pembayaran untuk mengkonfirmasi data pesan.

#### **2.10. RANCANGAN MASUKAN (INPUT)**

17

Masukan (input) yaitu menggambarkan suatu kegiatan menyediakan data untuk diproses. Halaman untuk input data terdiri dari beberapa halaman yang dapat digunakan oleh user admin maupun user member. Ancangan semua input tersebut akan diberikan beserta penjelasannya sebagai berikut :

### **2.10.1. RANCANGAN MASUKAN DATA LOGIN ADMIN**

Perancangan masukan data pesan digunakan untuk merekam data masukan admin. Rancangan tersebut di implementasikan pada gambar 2.5

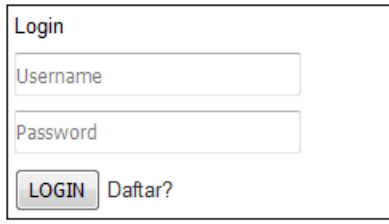

Gambar 2.5 Halaman Login Admin

### **2.10.2. RANCANGAN MASUKAN DATA JADWAL**

Perancangan masukan data jadwal digunakan oleh admin untuk mengubah data jadwal pertandingan kedalam tabel jadwal. Rancangan tersebut di implementasikan pada gambar 2.6

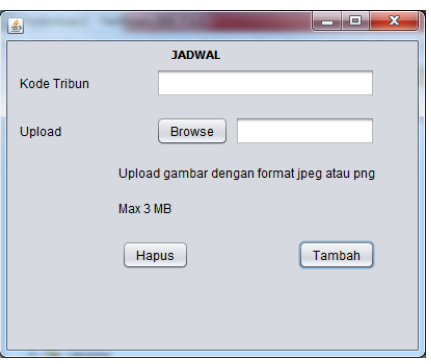

Gambar 2.6 Halaman Input Jadwal

# **2.10.3. RANCANGAN MASUKAN DATA TIKET**

Perancangan masukan data tiket yang digunakan oleh admin untuk memasukkan data jumlah tiket yang tersedia. Rancangan tersebut di implementasikan pada gambar 2.7

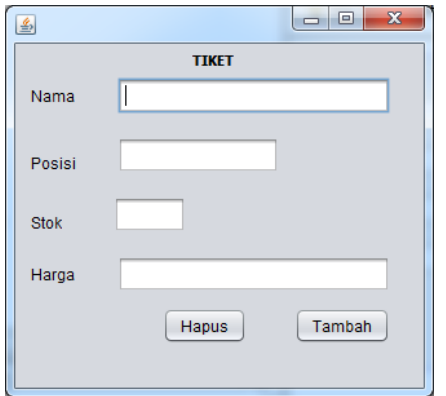

Gambar 2.7 Halaman Input Tiket

# **2.10.4. RANCANGAN MASUKAN DATA MEMBER**

Perancangan masukan data member digunakan untuk merekam

data member dari akun yang dibuat sehingga dapat melakukan pemesanan

tiket. Rancangan tersebut di implementasikan pada gambar 2.8

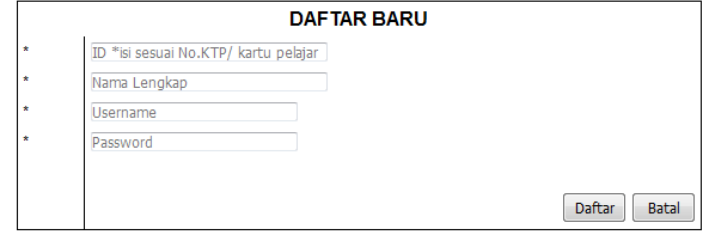

Gambar 2.8 Halaman Input Member

# **2.10.5. RANCANGAN MASUKAN DATA LOGIN MEMBER**

Perancangan masukan data pesan digunakan untuk merekam data

masukan member. Rancangan tersebut di implementasikan pada gambar 2.9

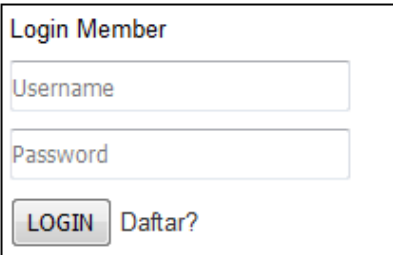

Gambar 2.9 Halaman Login Member

# **2.10.6. RANCANGAN MASUKAN DATA PESAN**

Perancangan masukan data pesan digunakan untuk merekam data masukan pemesanan yang dilakukan oleh member pemesan. Rancangan

tersebut di implementasikan pada gambar 2.10

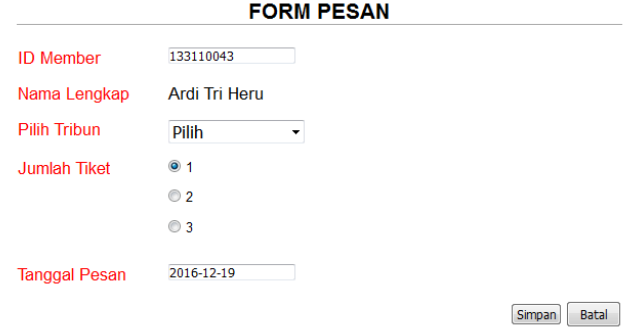

Gambar 2.10 Halaman Pesan Tiket

# **2.10.7. RANCANGAN MASUKAN DATA KONFIRMASI**

Perancangan masukan data konfirmasi digunakan untuk konfirmasi pembayaran yang telah dilakukan oleh member pemesan. Rancangan tersebut di implementasikan pada gambar 2.11

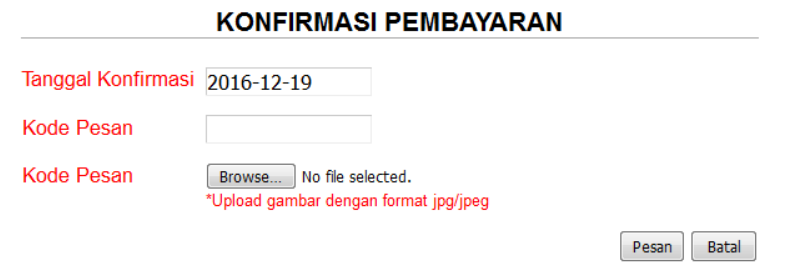

Gambar 2.11 Halaman Konfirmasi Pembayaran